## **Opoosoft PDF Encrypt GUI + Command Line Crack Download** PC/Windows

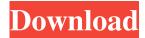

**Opoosoft PDF Encrypt GUI + Command Line Crack + PC/Windows** 

Cracked Opoosoft PDF Encrypt GUI + Command Line With Keygen Description: Opoosoft PDF Encrypt GUI + Command Line is a handy package that bundles an easy to use application that will allow you to add strong protection toPortable Document Format files, using either a graphical interface or right from the console. The programs included in the Opoosoft PDF Encrypt GUI + Command Line toolset are able to handle one file at a time or process entire folders, depending on the type of operation you prefer. Opoosoft PDF Encrypt GUI + Command Line Features: \* Add your own password, using standard AES and Blowfish Algorithms \* PDF header encryption \* PDF signature/certificate decryption \* PDF encryption -AES, Blowfish, Twofish \* PDF Encription - AES, Blowfish, Twofish \* PDF decryption - AES, Blowfish, Twofish \* PDF decryption -AES, Blowfish, Twofish, Serpent \* PDF signature/certificate verification \* PDF signature/certificate verify - AES, Blowfish, Twofish, Serpent \* PDF encryption - AES, Blowfish, Twofish, Serpent \* PDF decryption - AES, Blowfish, Twofish, Serpent \* PDF decryption - AES, Blowfish, Twofish, Serpent, 4-Way, McEliece, McEliece-80, McEliece-160, Kasami-F, Keller-A, Secret, RSA,

RSADSI, RSA Encryption, DES Encryption, 3DES Encryption \* PDF filename encryption/decryption \* PDF Extra metadata encryption \* PDF Extra metadata decryption \* PDF embedding \* PDF link encryption \* PDF link encryption with RSA \* PDF embedding - password protected \* PDF embedding - password protected \* PDF to HTML conversion \* PDF to HTML conversion password protected \* PDF to HTML conversion - password protected \* PDF to Text conversion \* PDF to Text conversion - password protected \* PDF to Text conversion - password protected \* PDF to PDF to Text conversion - password protected \* PDF to PDF conversion \* PDF to PDF conversion - password protected \* PDF to JPG/JPEG/BMP/GIF/PNG/PCX/TIF/TGA/PSD/EXR image conversion \* PDF to JPG/JPEG/BMP/GIF/PNG/PCX/TIF/TGA/

**Opoosoft PDF Encrypt GUI + Command Line** 

KeyMACRO is a Windows GUI that allows you to easily protect PDF documents with either 128-bit, 192-bit or 256-bit AES encryption using a password and key. Once you have created your document, KeyMACRO offers several helpful features to make your file more secure, such as self-destroying links, batch encryption, and a detailed user guide. Description of the main features:

\_\_\_\_\_

your original PDF files before running the program. Download download the complete software package from this site: KeyMACRO.com Click on "Download" Click "Freeware" You will be given a choice of formats for your download: You can either choose the PDF-XChange PDF-XChange Viewer format (30.9 MB) which is a universal viewer that can open any type of PDF files. Or if you prefer you can use the Portable Document Format (PDF)-XChange Portable PDF format (6.4 MB) which is a portable format that can be moved from computer to computer. If you decide to download the PDF-XChange Viewer version, you may also choose to run the program without installing, but do not forget to keep the appropriate ".exe" file on your computer when you are done. Or if you prefer to download the Portable Document Format (PDF)-XChange Portable PDF format, you may also choose to run the program without installing, but do not forget to keep the appropriate "Portable" folder on your computer when you are done. You can also get the latest version here: The full version for Mac can be found here: In the following links you can find the keylogger version that we suggest: Windows and Mac keylogger version: 1d6a3396d6

## **Opoosoft PDF Encrypt GUI + Command Line With Serial Key Free Download**

This tool is not a PDF Generator How to use PDF Encrypt GUI + Command Line Before using the programs included in the PDF Encrypt GUI + Command Line toolset, you need to go to the program's folder and install all the files you will need. There are two types of program: The Interactive mode: it is the same as a simple GUI application, the advantage is the ease of use, plus its simplicity. The Command Line mode: this is the same of a simple console application. With the Command Line mode, you can handle several documents at the same time, but this option is not as user-friendly as the GUI counterpart. We also offer you a free online version of the Opoosoft PDF Encrypt GUI + Command Line, which lets you: Generate/open encrypted PDF files and password-protect them Generate/open AES 256-bit encrypted PDF files Generate/open PDF files in a normal state (no protection) Portable Document Format files are a popular way to exchange documents, but they are also prone to a malicious attack. The PDF Encrypt GUI + Command Line is here to help you avoid such a security-related issue. How to add password protection to a PDF file, using the Interactive mode It's easy! Just launch the Opoosoft PDF Encrypt GUI + Command Line, and follow these steps: Select either the command line or a file in the file menu and click 'Open' Click on the option 'Generate AES 256-bit Encrypted PDF' A 'File Name:' will appear, you can use it to specify the name of the newly encrypted PDF file Enter a password and press 'Enter'. A new window will appear, which displays the password that will be applied to the PDF file. Once done, press 'OK' How to add password protection to a PDF file, using the Command Line mode Same as the Interactive mode, but there is no GUI. In the command

line you have to use the '@encryptpdf' and '-encryptioncipher' commandline switches, like this: @encryptpdf @aes256EncryptionCipher [PDF\_FILENAME] This command will create a new AES 256-bit-encrypted PDF file in the specified path. @encrypt

What's New In Opoosoft PDF Encrypt GUI Command Line?

======= Name:

**System Requirements:** 

PC: OS: Windows 7 Windows 7 Processor: Intel Core 2 Quad CPU, 2.83 GHz or AMD Phenom II X4 965 CPU Intel Core 2 Quad CPU, 2.83 GHz or AMD Phenom II X4 965 CPU Memory: 8 GB RAM 8 GB RAM Graphics: NVIDIA GTX 460/AMD HD 6870 or equivalent NVIDIA GTX 460/AMD HD 6870 or equivalent DirectX: Version 11 How to Install: 1. Download and Install Go to the download link below to download the

http://chatroom.thabigscreen.com:82/upload/files/2022/06/fhBVuD8zyW35Yy9fJG70\_07\_0241afe5754cbf3ca9927ec03b5dc0 46 file.pdf https://thenationalreporterng.com/wp-content/uploads/2022/06/File Read Test.pdf https://www.immobiliarelive.net/non-categorizzato/apeaksoft-pdf-converter-ultimate-crack-free-download/ https://portalnix.com/wp-content/uploads/TaoNotes Pro.pdf http://bebesea.org/?p=2726 https://thecryptobee.com/netpas-distance-crack-with-serial-key-free-2022/ https://xxlburguer.com/2022/06/07/pdf-to-x-keygen-free-win-mac/ https://mc-stollhofen.de/wp-content/uploads/2022/06/EMS\_Data\_Import\_for\_PostgreSQL.pdf https://morda.eu/upload/files/2022/06/2pX5RhWFvZH7omO4jUgk\_07\_0241afe5754cbf3ca9927ec03b5dc046\_file.pdf https://whoosk.s3.amazonaws.com/upload/files/2022/06/QYGIeBHZrj2YjB2aAMHt\_07\_0241afe5754cbf3ca9927ec03b5dc04 6 file.pdf http://fitnessbyava.com/wp-content/uploads/2022/06/carjan.pdf http://www.ecomsrl.it/wp-content/uploads/2022/06/Nixie Clock.pdf https://saginawantiquewarehouse.com/wp-content/uploads/2022/06/uraraym.pdf https://coleccionohistorias.com/wp-content/uploads/2022/06/wyllgrah.pdf https://wocfolx.com/upload/files/2022/06/HnsosMcrnxfgs5Y8gtgp\_07\_886a2cf25863d8c5870c70d227c912c6\_file.pdf http://lifemyway.online/wp-content/uploads/2022/06/mardalb.pdf https://www.sertani.com/upload/files/2022/06/i6IXL7ztnROr8oIeIkcd\_07\_886a2cf25863d8c5870c70d227c912c6\_file.pdf https://noorfana.com/nfsfireflash-crack-2022-new/ https://www.christymannauthor.com/wp-content/uploads/2022/06/salijal.pdf https://mykingdomtoken.com/upload/files/2022/06/LH1OBR2ng11i8X5Ufjg3\_07\_0241afe5754cbf3ca9927ec03b5dc046\_file. pdf